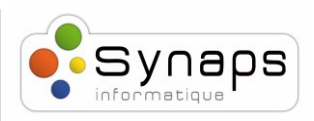

## *Comment créer une conférence téléphonique avec les téléphones Snom D717 :*

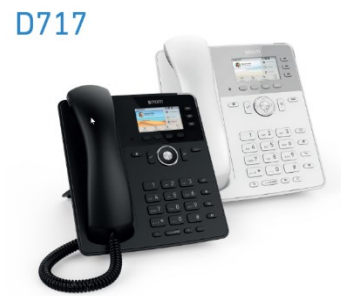

Dans cet exemple nous montrerons comment effectuer une conférence téléphonique en utilisant les téléphones snom D717.

## *APPEL EN CONFERENCE*

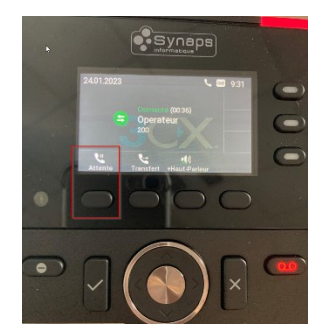

Passez ou répondez à un appel.

Pendant l'appel appuyer sur « attente » pour mettre l'appel en cours en attente.

Composer le numéro de la personne à ajouter à la conférence et valider avec la touche « OK » (la coche)

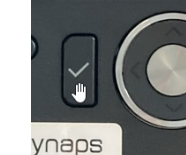

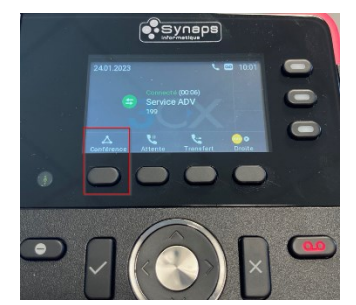

Un fois la communication établie avec le second correspondant, appuyer sur la touche conférence.

Les appels seront rassemblés, et vous devez voir "700\*\*<votre numéro d'extension>" sur l'écran de votre téléphone.